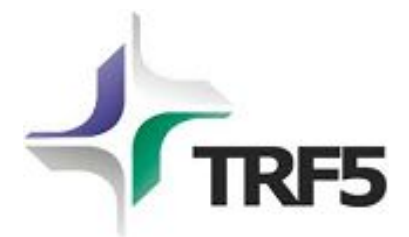

**Subsecretaria de Tecnologia da Informação**

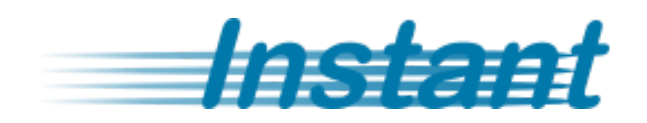

# **Sistema de Inspeção Judicial**

**Guia rápido**

## **Sumário**

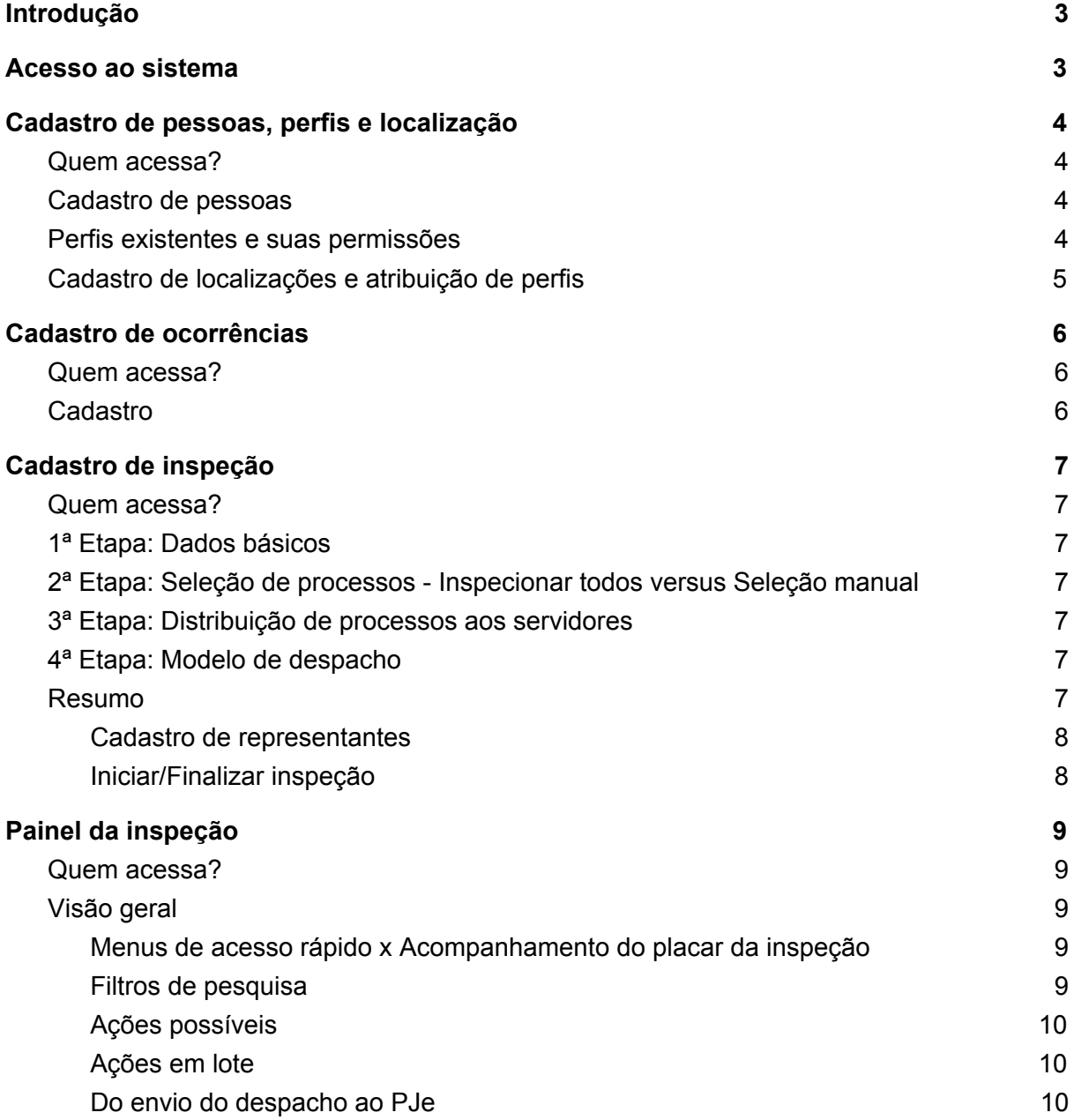

## <span id="page-2-0"></span>**■ Introdução**

O *Instant* é uma resposta da STI do TRF5 para prover estabilidade e velocidade durante as inspeções anuais ordinárias. A ideia é não alterar as funcionalidades do antigo módulo de inspeção do PJe, para não impactar o fluxo de trabalho já instituído, mas ao mesmo tempo tentar inserir melhorias e, sobretudo, trazer um sistema de alta performance. O *Instant* é um sistema que funciona de maneira externa ao PJe, porém mantendo comunicação com este apenas no que for necessário. Pode-se dizer que é um sistema satélite ao PJe, ou seja, ele interage com o PJe, mas sem influenciar seu desempenho.

## **■ Acesso ao sistema**

O acesso ao sistema Instant será feito mediante CPF e senha, a partir de um cadastro de pessoas separado do PJe. Isso significa que as pessoas envolvidas com a inspeção deverão ser cadastradas nesse sistema, muito embora já tenham acesso ao PJe. Entretanto, o cadastro é bem simplificado, constando apenas nome, CPF e e-mail, bem como a localização do usuário.

O acesso ao sistema será concedido primeiramente aos Núcleos Judiciários, na posição de administradores de sistemas, e estes deverão cadastrar os diretores de secretaria. Dentro do âmbito da Vara, o diretor de secretaria poderá delegar o cadastro das pessoas envolvidas na inspeção a uma outra pessoa.

## **■ Cadastro de pessoas, perfis e localização**

#### <span id="page-3-0"></span>a. Quem acessa?

Núcleos Judiciários, Magistrados, Diretores de Secretaria e servidores por meio de delegação.

#### b. Cadastro de pessoas

O cadastro de pessoas, como dito anteriormente, embora separado do cadastro do PJe, é simplificado, sendo necessário apenas o CPF, nome e e-mail da pessoa. Cabe salientar que é possível resgatar nome e e-mail cadastrados no PJe a partir de uma consulta pelo CPF.

As pessoas são cadastradas de forma única no sistema, ou seja, caso um usuário sofra mudança de órgão julgador, não será necessário cadastrá-lo novamente, bastando apenas alterar sua localização.

O usuário cadastrador apenas poderá cadastrar ou remover localizações para o usuário cadastrado em sua própria localização.

- c. Perfis existentes e suas permissões
	- **Administrador de Sistema:** Esse perfil deverá manter o cadastro de Administradores de OJ/OJC e dos perfis de Controle Externo. Também será o responsável por ativar ou inativar as pessoas existentes no cadastro.
	- **Administrador de OJ/OJC:** Poderá acessar os cadastros de ocorrências e de pessoas, bem como cadastrar inspeções e acessar o painel da inspeção. **Esse perfil também é o conferente da inspeção.**
	- **Gestor Administrativo**: Terá acesso somente ao cadastro de pessoas. É utilizado para que o Administrador de OJ/OJC (Diretor de Secretaria ou Assessor) possa delegar o cadastramento das pessoas envolvidas na inspeção a um servidor.
	- **Magistrado:** Poderá fazer tudo que o Administrador de OJ/OJC faz, bem como assinar o despacho de inspeção.
	- **Magistrado Controle Externo:** Poderá acessar, cadastrar e modificar todas as inspeções no âmbito de uma Seção Judiciária, bem como assinar despacho de inspeção. Perfil voltado para Corregedoria e órgãos de controle externo.
	- **Servidor:** Esse perfil poderá acessar o painel da inspeção, realizando a preparação de processos em uma inspeção.
	- **Servidor - Controle Externo:** Poderá acessar, cadastrar e modificar todas as inspeções no âmbito de uma Seção Judiciária. Perfil voltado para Corregedoria e órgãos de controle externo.
- **Advogado e Procurador:** Poderá acessar o painel da inspeção, a fim de realizar comentários em processos alocados em uma inspeção. Naturalmente, uma vez dentro do painel, esse perfil poderá visualizar o placar da inspeção, os detalhes de processos e as ocorrências cadastradas.
- <span id="page-4-0"></span>d. Cadastro de localizações e atribuição de perfis

No âmbito de um órgão julgador ou órgão julgador colegiado, assim se dará o cadastro dos perfis e localizações dos usuários que irão acessar o sistema:

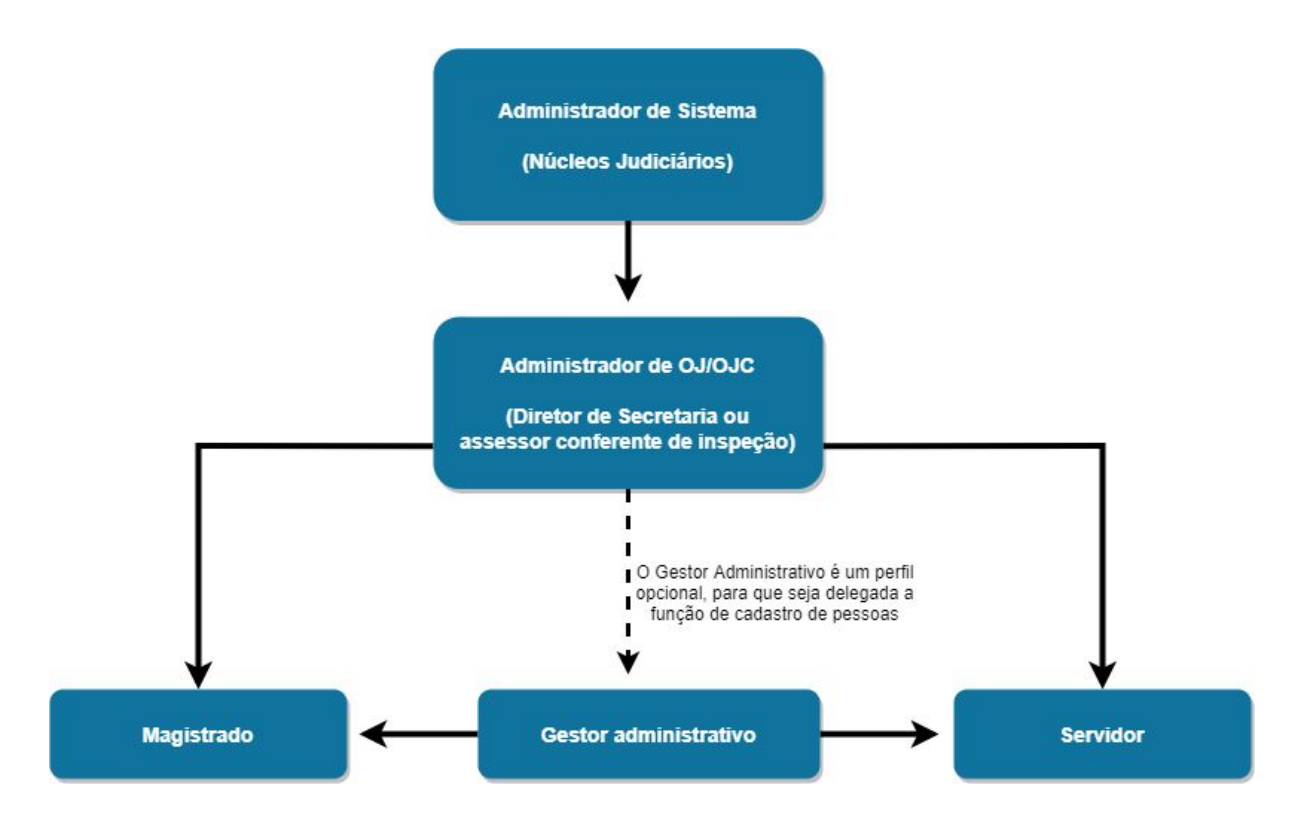

Já os perfis de controle externo, tanto magistrado como servidor, serão cadastrados apenas pelos administradores de sistema.

## **■ Cadastro de ocorrências**

## a. Quem acessa?

Os perfis **Administrador de OJ/OJC** (diretores de secretaria e assessores conferentes de inspeção), **Magistrado**, **Controle Externo - Servidor** e **Controle Externo - Magistrado** poderão acessar o cadastro de ocorrências.

## b. Cadastro

O cadastro de ocorrências foi separado por Seção Judiciária, sendo único dentro desse âmbito. Esse comportamento é semelhante à forma de funcionamento do módulo de inspeção antigo. Os campos existentes em uma ocorrência também foram mantidos.

## **■ Cadastro de inspeção**

#### a. Quem acessa?

Os perfis **Administrador de OJ/OJC** (diretores de secretaria e assessores conferentes de inspeção), **Magistrado**, **Controle Externo - Servidor** e **Controle Externo - Magistrado.**

#### b. 1ª Etapa: Dados básicos

Nessa etapa do cadastro, apenas informações básicas como o nome e o período da inspeção são exigidos.

#### c. 2ª Etapa: Seleção de processos - Inspecionar todos *versus* Seleção manual

Nesse ponto, será facultado ao usuário a opção por selecionar para inspeção todos os processos em tramitação em seu órgão, de forma automática. Caso opte, também poderá indicar os processos de forma manual, filtrando por classe, assunto e outros critérios, por meio de parâmetros de seleção.

#### d. 3ª Etapa: Distribuição de processos aos servidores

Possui comportamento bem semelhante ao módulo antigo, tendo sido apenas acrescentado um atalho para distribuir de forma equitativa a quantidade total de processos aos servidores selecionados para inspeção. Caso o usuário cadastrador opte, será possível - assim como no módulo antigo - distribuir os processos aos servidores filtrando por classe, assunto e quantidade.

#### e. 4ª Etapa: Modelo de despacho

O modelo de despacho não trouxe consigo todo o arcabouço de modelo de documentos do PJe. Entretanto, para cada órgão julgador serão guardados todos os modelos de despacho de inspeções anteriores. Ou seja, em uma primeira inspeção será necessário elaborar do início o modelo de despacho, mas, no ano seguinte, em uma nova inspeção ordinária, o modelo anterior estará disponível para ser aproveitado.

**OBS:** Assim como no módulo antigo, é necessário incluir a variável de lista de ocorrências no modelo.

#### f. Resumo

No resumo são exibidas algumas informações gerais sobre a inspeção cadastrada, o placar de processos e também são disponibilizadas algumas funcionalidades adicionais, elencadas abaixo:

- <span id="page-7-0"></span>*■ Cadastro de representantes*
	- ➢ A funcionalidade de cadastro de representantes da OAB (advogados ou procuradores) para acompanhamento de uma inspeção é disponibilizada não mais como uma etapa do cadastro e sim como um botão acessível de forma opcional. Ao cadastrar um representante, este ganha acesso ao sistema e somente à inspeção no qual foi cadastrado.
- *■ Iniciar/Finalizar inspeção*
	- ➢ Aqui tem-se outra alteração em relação ao módulo de inspeção antigo: a inspeção não mais se inicia a partir do painel da inspeção e sim na tela de cadastro de inspeção.

## **■ Painel da inspeção**

a. Quem acessa?

Todos os perfis, menos o perfil **Gestor Administrativo**.

- b. Visão geral
	- *■ Menus de acesso rápido x Acompanhamento do placar da inspeção*

Os processos em uma inspeção estão distribuídos em fases e agrupadores de fases, disponíveis para serem acessados no menu de acesso rápido. Esse menu também inclui a contabilidade dos processos em cada fase, contemplando o placar da inspeção. As fases estarão dispostas verticalmente e os agrupadores horizontalmente.

Assim, no painel da inspeção, os processos serão exibidos na lista de processos conforme a seleção do usuário em uma fase ou agrupador. Por exemplo, se o usuário quiser visualizar tudo que ainda está em inspeção, deverá selecionar o agrupador de fases "Em inspeção". Para visualizar apenas os processos que já foram conferidos, deverá selecionar a fase "Conferido".

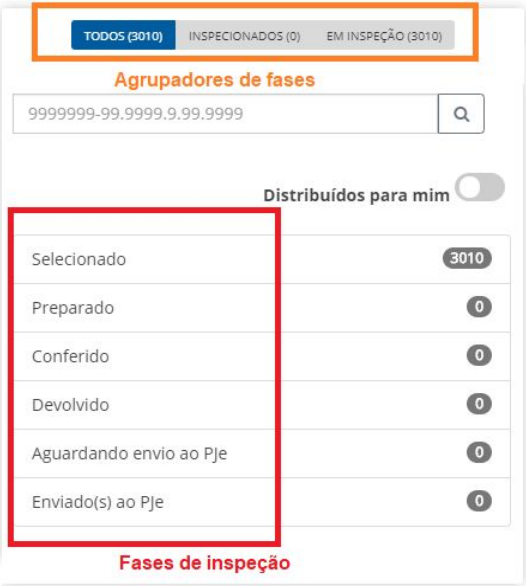

#### *■ Filtros de pesquisa*

Os filtros de pesquisa são disponibilizados em área expansível, acessível via clique, acima da lista de processos. Novos filtros foram acrescentados, como "Apenas (processos) com ocorrências registradas" e "Apenas com comentários de representantes registrados".

P.S.: Assim, a recomendação é de que não mais se cadastre ocorrências do tipo

"Sem ocorrência" ou "Nenhuma ocorrência".

*■ Ações possíveis*

De forma semelhante ao módulo antigo, é possível realizar, de forma individual a visualização do detalhe do processo, suas movimentações e seus documentos, adicionar ocorrências, alterar a fase de inspeção, bem como minutar e assinar o despacho de inspeção. Ainda, existe a funcionalidade de visualizar e realizar comentários, sendo essa última reservada aos representantes da OAB.

### *■ Ações em lote*

As ações de alterar fase de inspeção, cadastrar ocorrências, minutar e assinar o despacho de inspeção poderão ser realizadas em lote, disponibilizadas em área expansível, acima da lista de processos. Cabe informar que essa área expansível só é disponibilizada ao usuário se ele estiver em uma visão dos processos em que todos estejam na mesma fase de inspeção.

## *c. Do envio do despacho ao PJe*

Uma vez que o magistrado assinar o despacho de inspeção, esse processo irá automaticamente para a fase "Aguardando envio ao PJe", vinculada ao agrupador "Inspecionados". Assim, o sistema irá, gradual e automaticamente, capturar esse processo e apensar o despacho de inspeção ao processo no PJe. Após a conclusão dessa ação, o sistema irá alterar a fase processo para "Enviado ao PJe". Essa operação deve durar aproximadamente 1 dia.